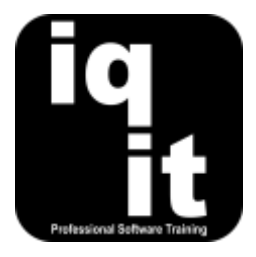

# <span id="page-0-0"></span>**All Word Topics**

All of the Word topics covered during training are listed below.

Pick relevant topics and tailor a course to meet your needs.

#### **Select a topic to find out more about the skills covered**

- [Shortcuts](#page-1-0)
- [Creating and Managing Word Documents](#page-1-1)
- [Formatting Content](#page-1-1)
- [Working with Paragraphs](#page-1-2)
- [Bullets and Numbers](#page-1-3)
- [Headers and Footers](#page-1-4)
- [Laying out a Word document](#page-2-0)
- [Working with Tables](#page-2-1)
- [Styles and Templates](#page-2-2)
- [Working with Long Documents and Reports](#page-2-3)
- [Working with Images and Diagrams](#page-3-0)
- [Reviewing and Collaborating](#page-3-1)
- [Mail Merge for Mass Correspondence](#page-3-2)
- [Linking Excel Content](#page-4-0)
- [Macros: Recording and Running](#page-4-1)
- [Creating Forms to Collect Information](#page-4-2)

Alternatively, if you want to learn fundamental skills to gain the most from Word, we recommend attending our core skills courses, listed below:

- Word Essentials (3 Hrs)
- Word Advanced (3 Hrs)

To find out more, please visit **[www.iq-it.co.uk](https://iqit-my.sharepoint.com/personal/csteele_iq-it_co_uk/Documents/IQIT/Course%20Outlines/Excel/Individual%20Course%20Summaries%20and%20Objectives/Course%20Outlines/www.iq-it.co.uk)**

# <span id="page-1-0"></span>**Shortcuts**

#### **Work at speed with Word**

Learn how to

- Use the keyboard instead of the mouse for frequent commands
- Customise the Quick Access Toolbar to group frequently used tools
- Use smart tags to complete common tasks
- Create, open and save Word files quickly
- Use Paste Special for effective copying and pasting
- Copy and paste content using the Clipboard

## <span id="page-1-1"></span>**Creating and Managing Word Documents**

#### **Create, save, copy and find documents quickly**

Learn how to

- Create, save and copy Word documents quickly
- Locate Word documents quickly
- Create Word documents based upon various Templates
- Create PDF documents

#### **Formatting Content**

#### **Enhance the presentation of documents**

Learn how to

- Select content quickly with the mouse or keyboard
- Change font size, type and colour
- Change text from lower to upper case
- Use the Format Painter tool for quick and consistent formatting
- Clear all formatting applied to text
- Check spelling and grammar

# <span id="page-1-2"></span>**Working with Paragraphs**

#### **Format paragraphs for consistent appearance**

Learn how to

- Change the alignment of paragraphs
- Indent paragraphs from the left and right margins
- Set consistent spacing between paragraphs
- Change the spacing between the lines of text within a paragraph

## <span id="page-1-3"></span>**Bullets and Numbers**

#### **Simplify working with bullets and numbers**

Learn how to

- Add bullets to lists of text
- Add numbers to lists of text
- Change the position of bullets and numbers
- <span id="page-1-4"></span>• Change the type of bullet or number used

**[Back to top](#page-0-0)**

# **Headers and Footers**

# **Display and edit content in headers and footers**

Learn how to

- Add text to headers and footers
- Format text in headers and footers
- Reposition text in headers and footer
- Move quickly between headers and footers

# <span id="page-2-0"></span>**Laying out a Word document**

# **Change the layout of pages to suit content**

Learn how to

- Change the margins on a page
- Change the size of paper
- Change the page layout from portrait to landscape
- Add automatic page breaks

# <span id="page-2-1"></span>**Working with Tables**

# **Create and edit tables to present information**

Learn how to

- Add tables to documents
- Change the structure of tables
- Format and align content within tables
- Add and remove borders in tables
- Change the position of a table in a page
- Use the drawing tool to create and edit tables

# <span id="page-2-2"></span>**Styles and Templates**

#### **Use styles for quick and consistent formatting and create templates for documents** Learn how to

- Apply styles to multiple paragraphs for quick and consistent presentation
- Modify styles to change paragraphs
- Create your own styles for paragraphs
- Create customised templates for Word document
- <span id="page-2-3"></span>• Import styles from other documents and templates

**[Back to top](#page-0-0)**

# **Working with Long Documents and Reports**

#### **Simplify creating professional documents**

Learn how to

- Use section breaks to break a document down into smaller sections
- Create landscape pages within a portrait document
- Add and manage page numbers
- Display text across two or more columns
- Add hyperlinks to create an interactive report
- Use Find and Replace to change formatting
- Use different headers and footers within the same document
- Use the Navigation Pane to find content
- Create a Table of Contents automatically
- Create an Index automatically
- Work in Outline view to simplify moving large pieces of content

## <span id="page-3-0"></span>**Working with Images and Diagrams**

#### **Enhance your reports with effective images and diagrams**

Learn how to

- Add images to enhance documents
- Edit images using various tools
- Reduce the file size of images
- Position text around images
- Create effective SmartArt diagrams
- Edit content within diagrams

## <span id="page-3-1"></span>**Reviewing and Collaborating**

#### **Work effectively with others**

Learn how to

- Track changes made to a document
- Accept or reject changes made
- Add comments to a document
- Manage and delete comments
- Combine revisions by multiple authors into one document
- Password protect a document to control who can make edits

# <span id="page-3-2"></span>**Mail Merge for Mass Correspondence**

**Use Mail Merge to customise a large amount of letters, Emails , labels or envelopes** Learn how to

- Create a letter or Email to be sent to multiple recipients
- Create a data source to hold the multiple names, addresses and other information
- Merge a letter or Email with a data source
- Create a merged document
- Print multiple customised letters
- Send multiple customised Emails
- Create multiple customised envelopes and labels
- Use rules to control and customise mail merge

# <span id="page-4-0"></span>**Linking Excel Content**

#### **Add and link content from spreadsheets**

Learn how to

- Link content from Excel which is automatically updated in Word
- Copy and paste multiple objects from Excel

# <span id="page-4-1"></span>**Macros: Recording and Running**

#### **Record macros to automate tasks in Word**

Learn how to

- Work with the Developer tab
- Record Macros to complete frequent formatting tasks
- Record Macros to automatically add content
- Run Macros using the keyboard
- Create a new tab to hold Macros

# <span id="page-4-2"></span>**Creating Forms to Collect Information**

#### **Create user-friendly forms to collect information**

Learn how to

- Work with the Developer tab
- Create a Form template
- Add instructional text to a Form
- Add controls to a Form including text boxes, drop-down lists and check boxes
- Protect a Form from editing

# **More information**

# **Suitable for all versions of Word**

Word training is delivered for all versions of Word, whether you are using a Windows laptop or desktop, an Apple Mac or mobile device. All releases of Word are also covered, from the oldest to the latest.

# **Training delivered in context with your business**

All courses are delivered in context with your business practices, helping you recognise how skills can be applied at work.

# **Core Skills Courses**

We deliver two Core Skills courses in Word which cover the fundamental skills needed to gain the most from Word, listed below.

- Word Essentials (3 Hrs) Word Advanced (3 Hrs)
	-

To find out more, please visit **[www.iq-it.co.uk](http://www.iq-it.co.uk/)**.

**[Back to top](#page-0-0)**